# 硬件光追引擎文档

队伍名称:提瓦特观光队 成员:余斐然、朱鹏辉、刘剑澎 学校:华南理工大学

#### **概述**

本队伍提交作品为自制渲染器,采用纯光追方案,依赖库为 glm、Dear ImGui、volk、stb、 tinygltf、Vulkan、glfw3。

### **编译**

- 1. 安装 Vulkan SDK
- 2. 使用 CMake 生成项目
	- (1) 首先解压项目压缩包, 在根目录下创建 build 文件夹, 打开 cmake 并填写源码路径和 build 路径。

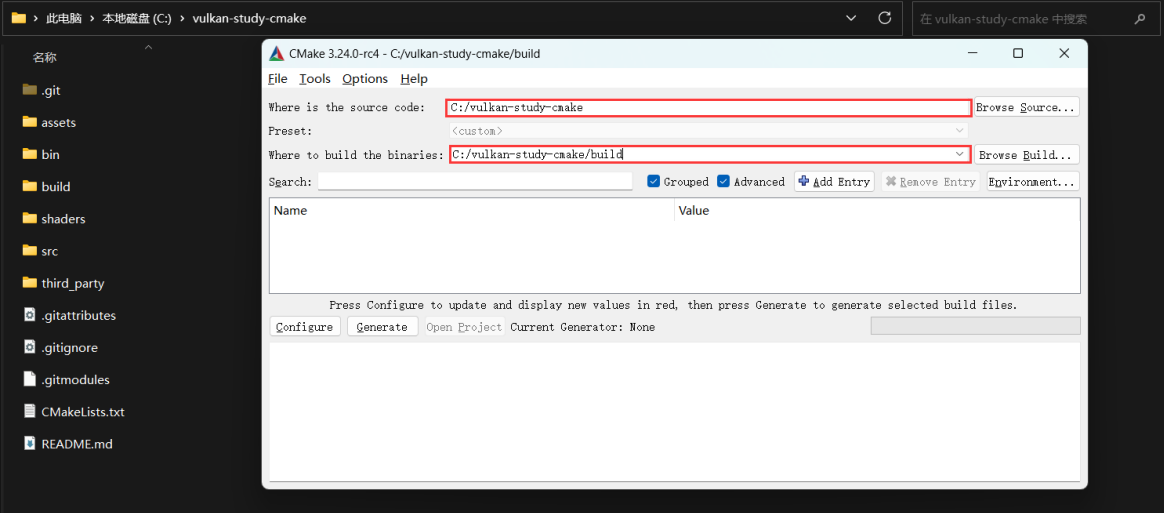

(2)点击 Configure,选择生成工程的 visual studio 版本,点击 Finish。

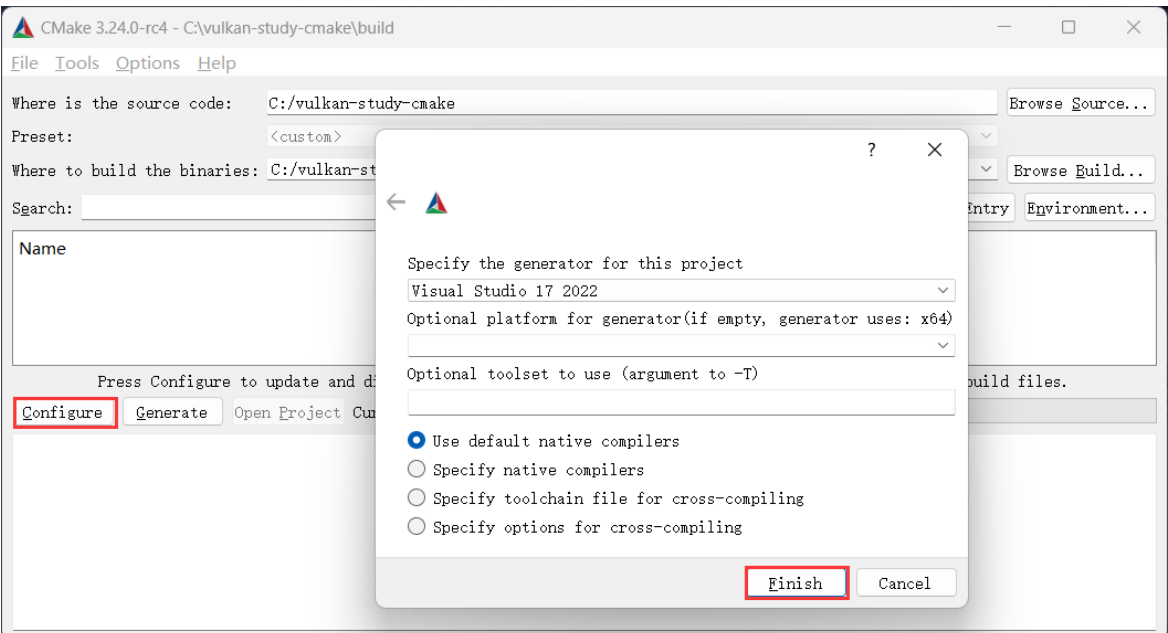

#### (3) 点击 Generate, 生成对应的工程文件

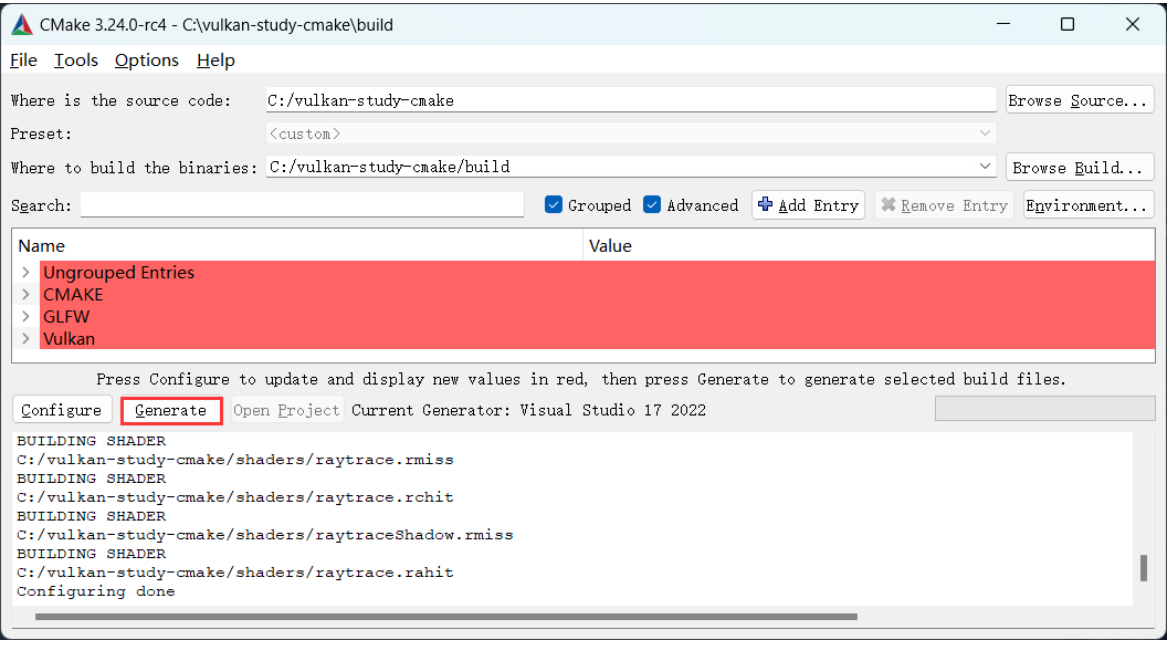

(4) 点击 Open Project, 打开生成的工程文件

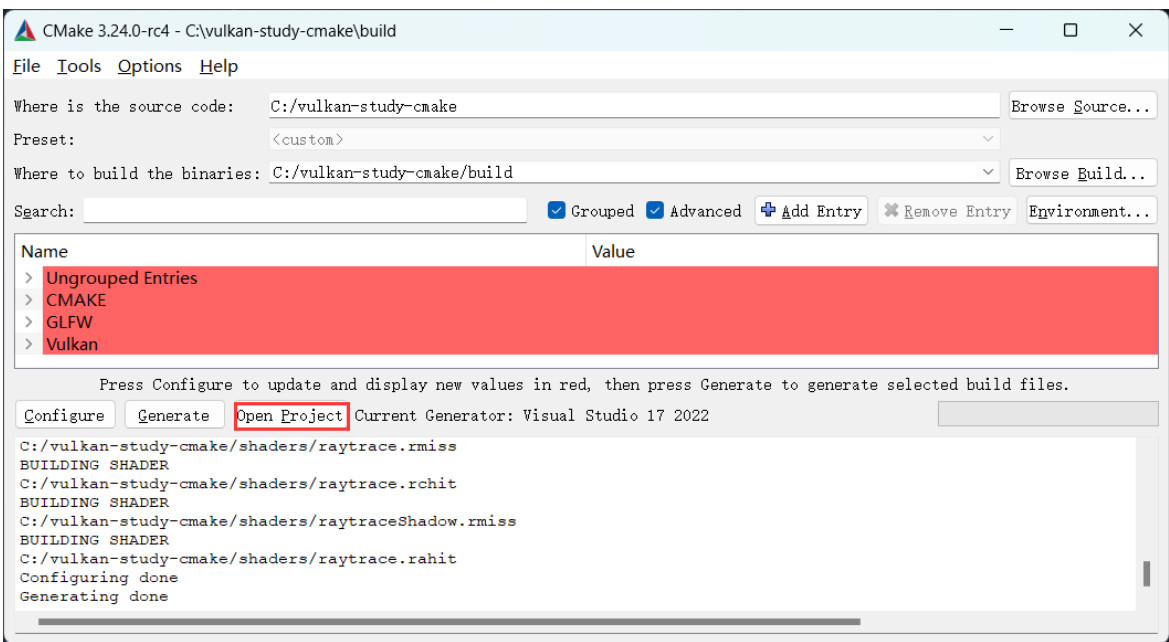

- 3. 在 Visual Studio 中编译运行(需按照 "**配置**" 章节放置资源文件)
	- (1)在放置完资源文件后,将"vulkan\_study"设置为启动项目

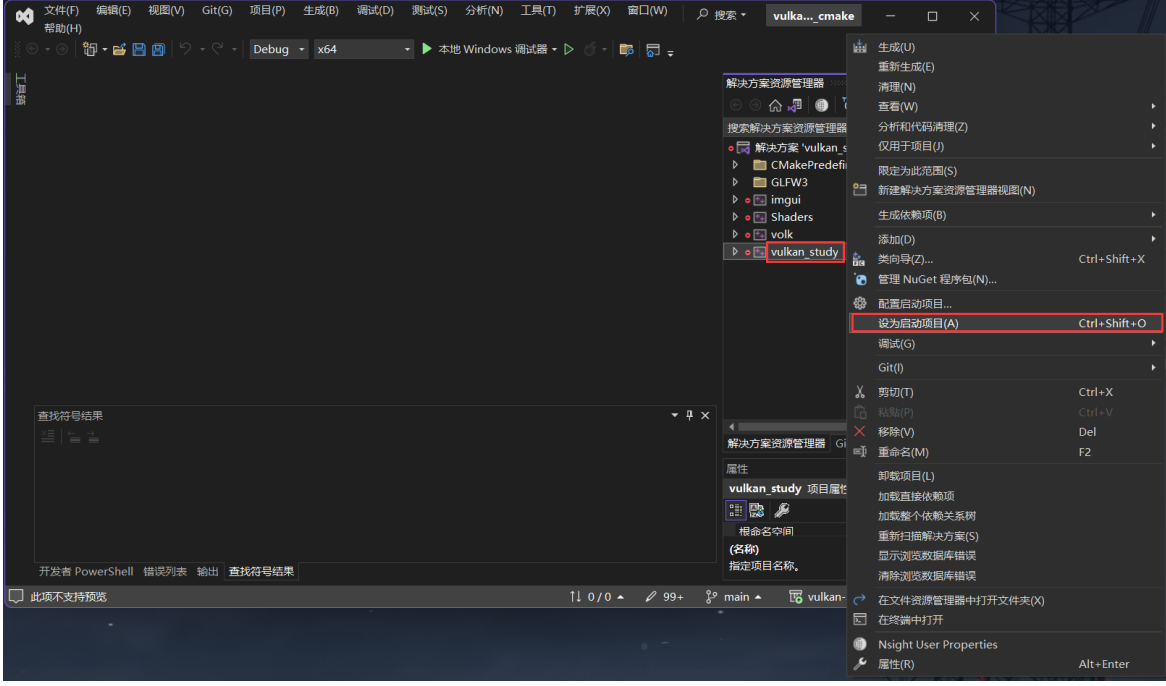

(2) 点击调试按钮, 即可启动渲染器

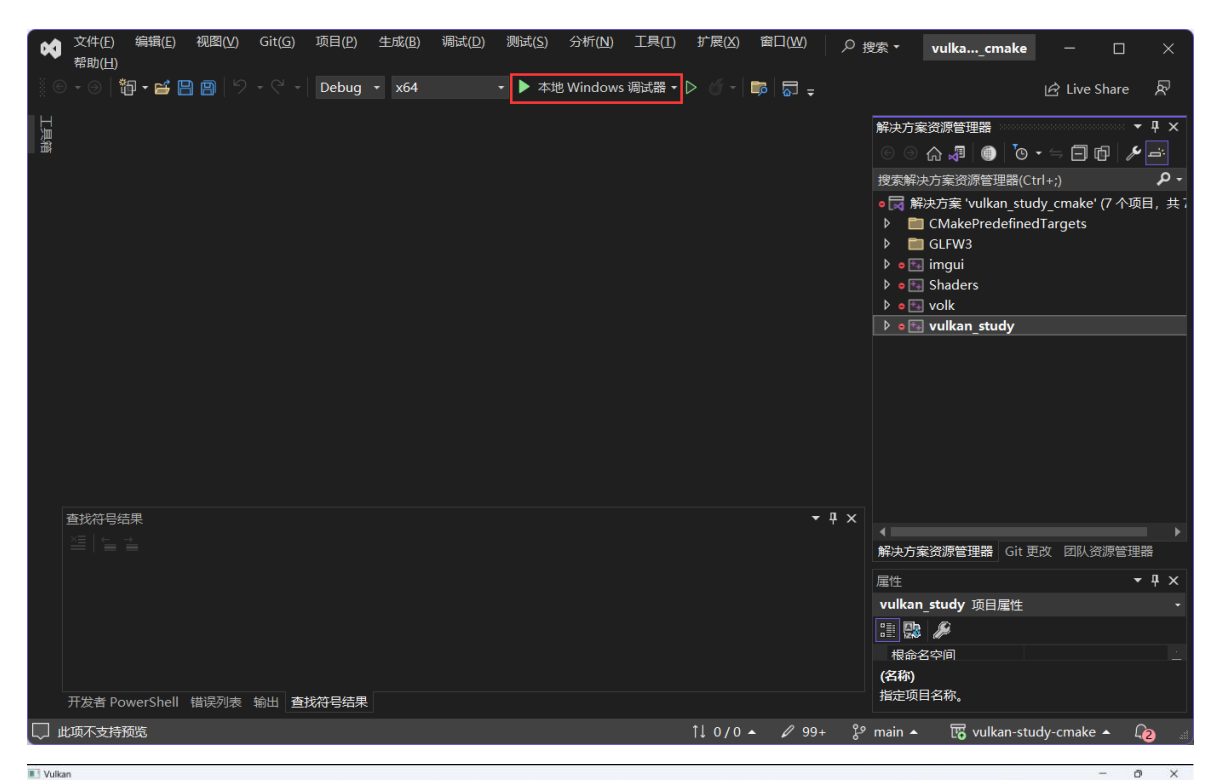

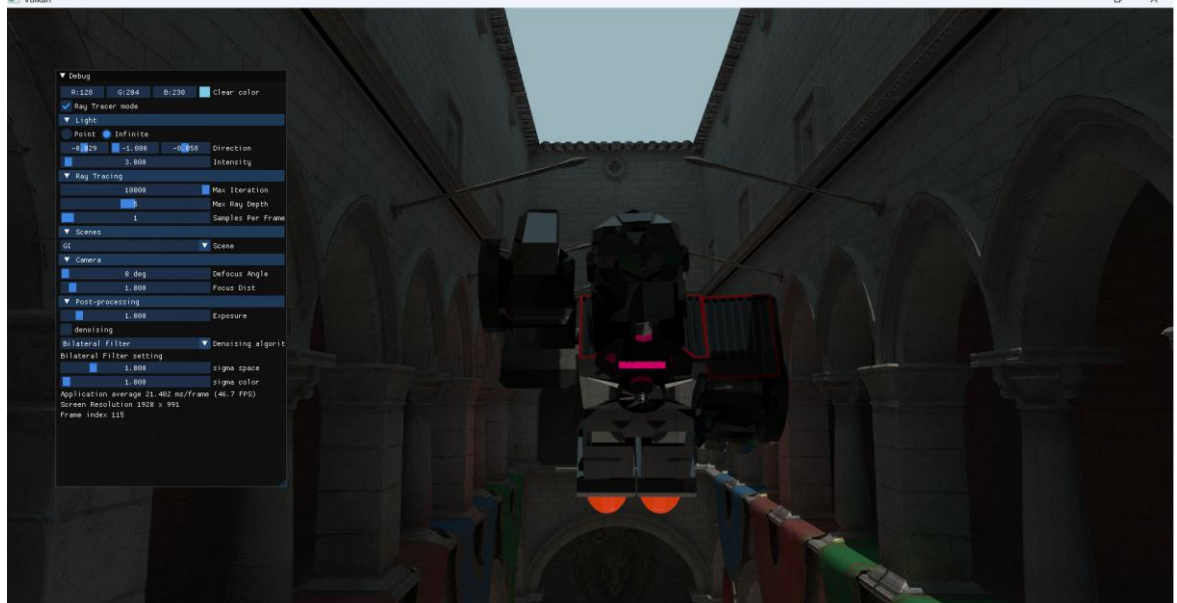

### **配置**

需要将比赛场景资源放置在 ./assets/ 中, 即路径应为:

assets +

- Caustics
- Deferred
- GI
- PBR

- Shadow

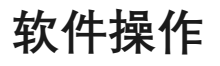

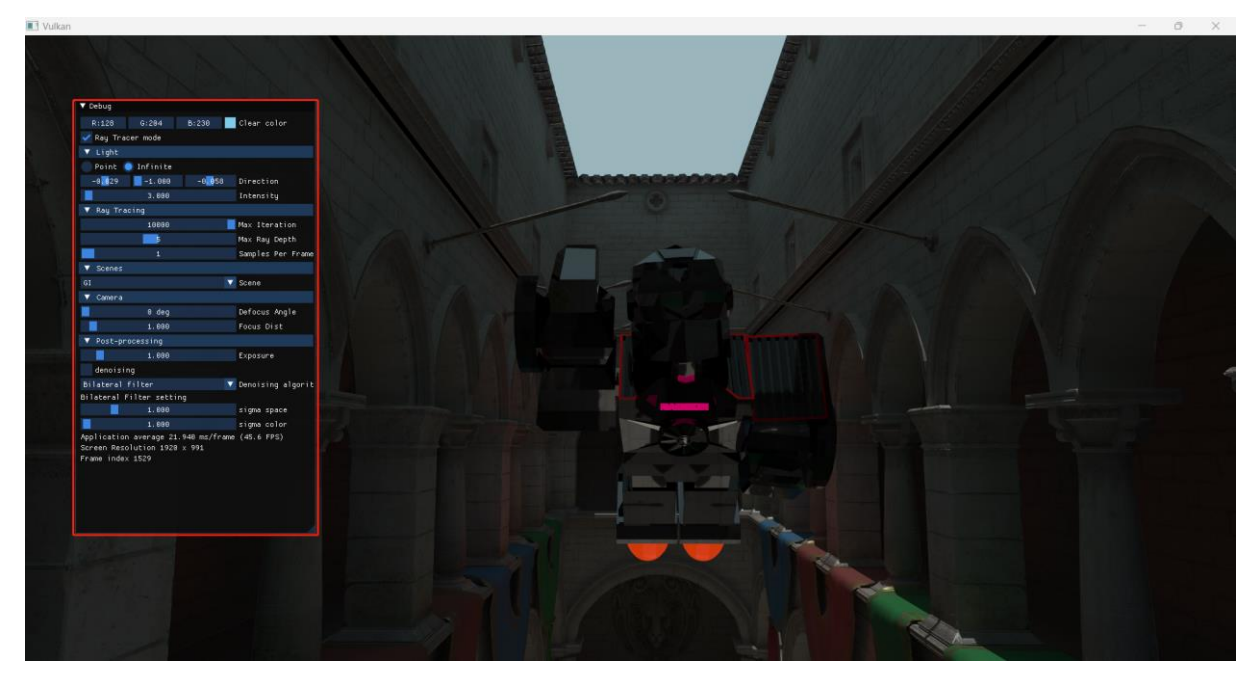

画面分为红框中的 UI 区域,以及其余的非 UI 区域。

1. 镜头操作

使用键盘可以进行如下操作:

- WASD 控制水平移动;
- 按下 **左 CTRL 键** 下降,**空格键** 上升

此外,提供两种鼠标操作模式:拖拽模式、捕获模式

a. 拖拽模式

在非 UI 区域下, 使用鼠标按键以及鼠标移动可以进行如下操作:

- 按住 鼠标左键, 可以旋转镜头;
- 按住 鼠标中键, 可以平移镜头;
- 按住 鼠标右键, 可以前进或后退镜头;
- 滚动 **鼠标滚轮** ,可以前进或后退镜头。

此外,可以从窗口外**拖拽 glTF 文件**到窗口内,来打开 glTF 文件。

b. 捕获模式

在非 UI 区域中按下 **左 ALT 键**,就可以控制摄像头旋转与移动:

- 鼠标控制视角旋转;
- 再次按下 **左 ALT 键** 结束控制。

#### 2. UI 区域

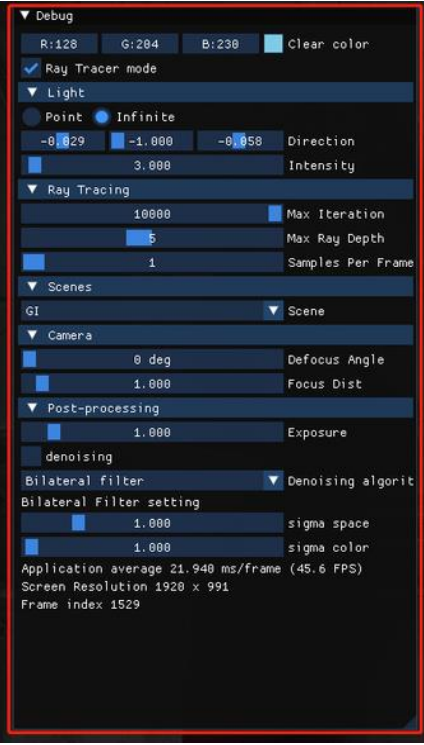

其中:

- 1) Light 部分:改变光源参数,可选点光源和环境光源,改变位置、方向和光强;
- 2) Ray Tracing 部分:光线追踪参数,可选最大累计帧数,光线迭代深度,以及每帧中每 个像素的采样次数;
- 3) Scenes 部分:可以切换场景;
- 4) Camera 部分:调整散焦角度和对焦距离,影响景深效果;
- 5) Post-processing 部分:调整各种后处理的效果,包括:曝光控制、降噪开关、降噪算 法选择,以及降噪算法的可调参数。

#### **渲染器特性**

1. 纯光追实现

本渲染器采用纯光追方案,基于路径追踪算法,配合光栅化实现部分后处理效果,使用的 渲染后端为 Vulkan。为了保证实时性能,采用了各种优化的技术与方案,其中比较重要的是: 迭代方案、重要性采样以及分部积分。

路径追踪要求发射并追踪一条光线,并沿着光线路径累积能量,这一过程可以用递归轻松 地定义。但是在 GPU 上递归开销很大,而且递归的深度也很有限。因此需要将递归改进为迭 代的形式。迭代中需要记录的值有:累积的能量、累积的吸收权重、上一个光线的位置和方 向。做了这样的改进后,性能最多能有 3 倍以上的提升。

重要性采样也是降低噪声的重要方法,包括光源重要性采样和 BRDF 采样。一个函数在积

分时,函数值高的部分肯定对积分有着更多的贡献,重要性采样就是在接近函数值分布的概率 密度函数中采样,以此来加快蒙特卡洛积分收敛的速度。我们的光源只有平行光源和点光源, 因此概率密度函数都是 1;而 BRDF 采用的是理想漫反射和 GGX 法向分布函数。

如果按照路径追踪的公式直接进行积分,会出现很多路径无法达到光源而浪费的情况。通 过将积分分为直接光照和间接光照两部分,在每次击中物体时,都计算直接光照。这样大大加 快了积分的收敛速度。

除了上述这些优化以外,我们也采取了诸如时间累积,光线抖动等等其它方法来优化最终 效果。

2. PBR 材质

我们的渲染器采用了 PBR 材质。参考了 glTF 标准以及 UE4 引擎的渲染模型, 我们采用了 理想漫反射以及 Cook-Torrance 微表面模型。此外也实现了 glTF 扩展中的 Clearcoat 和 Transmission。Clearcoat 是附着在物体表面的一层薄涂层,一般用于实现车漆以及路面积水的 效果。Transmission 不同于 alpha 透明度,它描述的是物体发生透射的概率,需要考虑折射和 物体内的吸收,用于实现水、玻璃等透明介质。

3. HDR

在路径追踪的过程中,计算都是基于能量的角度进行的,因此可能会累积到很大的数值, 超出 LDR 所能处理的范围, 因此需要使用 HDR。我们使用了每个颜色通道都是 32 位宽的 RGBA 缓冲来存储路径追踪的结果,读取贴图以及帧缓冲时都采用 UNORM 格式,并在后处理 中加入了 HDR 到 LDR 的转换,并能使用曝光参数进行控制。这样能够正确地显示路径追踪的 结果,并保持了图像的细节。

4. 景深

实际的相机受限于镜头以及光圈,在对焦平面之外会出现虚化的现象,这一画面效果能够 很大地提升画面的真实性。我们通过在虚拟的镜片上随机采样并发射光线,在路径追踪中实现。 了仿真的景深效果,并能调整参数分别控制虚化的程度以及对焦的距离。

5. 多种经典降噪算法

路径追踪在样本较少的情况下,结果会有大量的噪点,我们在后处理中实现了三个经典的 滤波降噪算法:均值滤波、中值滤波以及双边滤波。双边滤波能够在保留边缘的同时移除噪 声,是其中效果最好的算法。

#### **运行结果展示**

设备信息:

CPU : AMD Ryzen 5 5600X RAM : 32GB DDR4 3200MHz

GPU : AMD Radeon RX 7900 GRE (16GB)

### **a. Caustics**

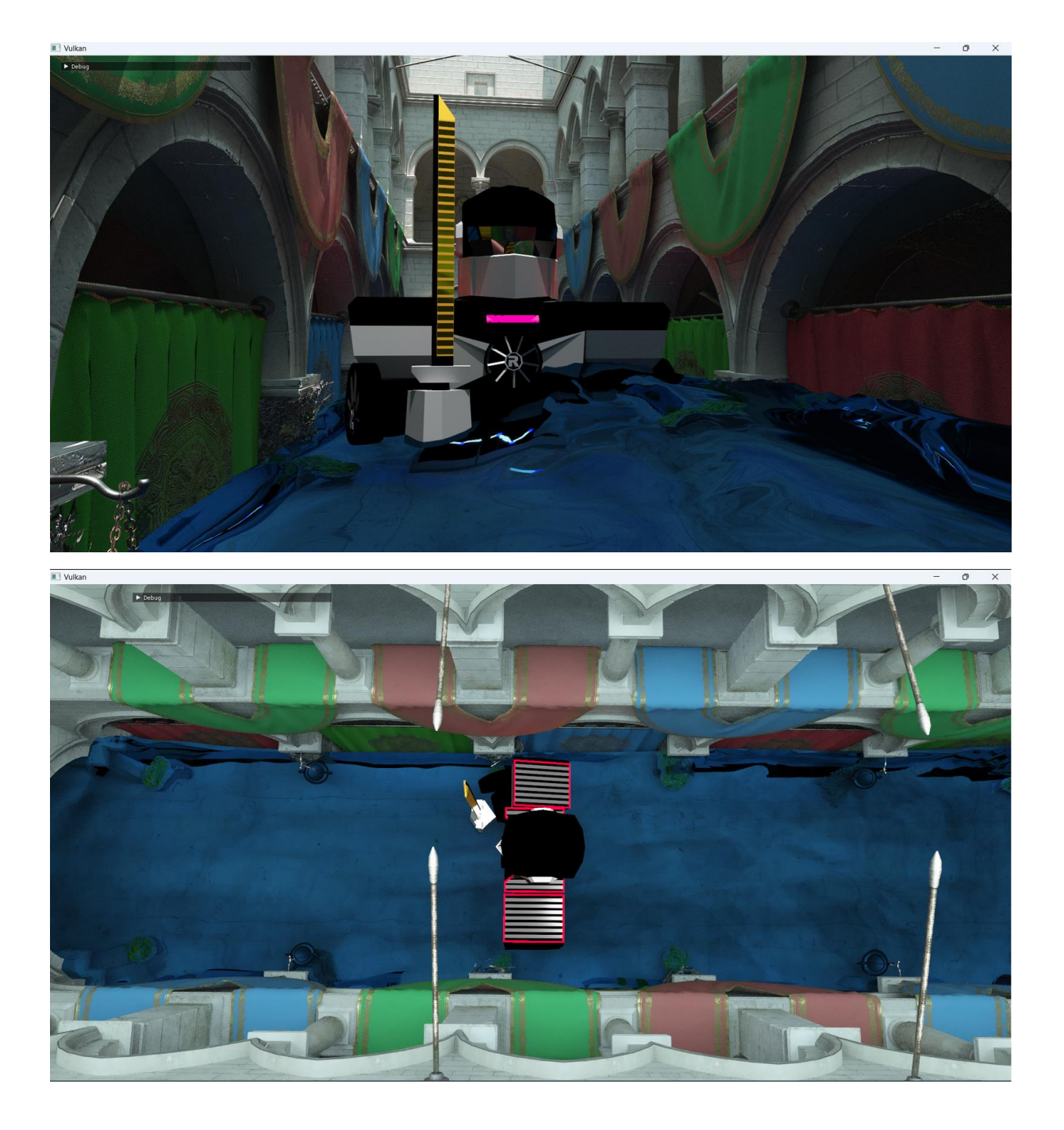

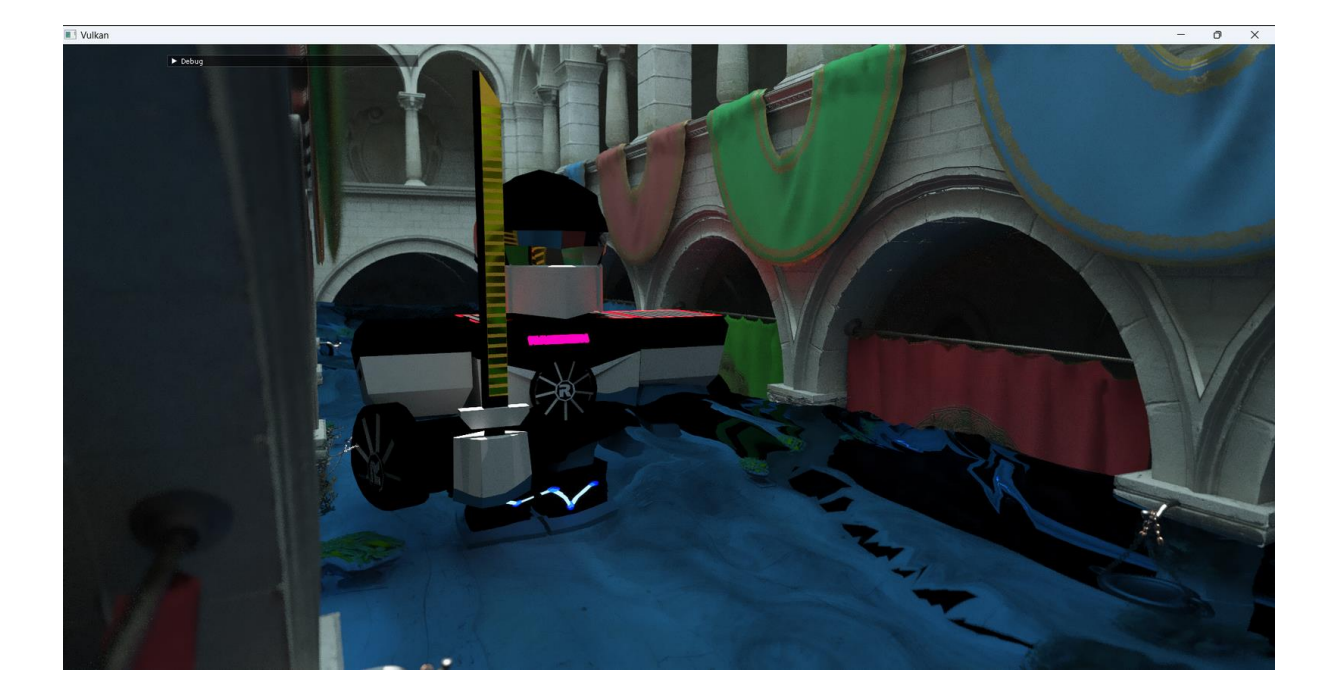

### **b. Deferred**

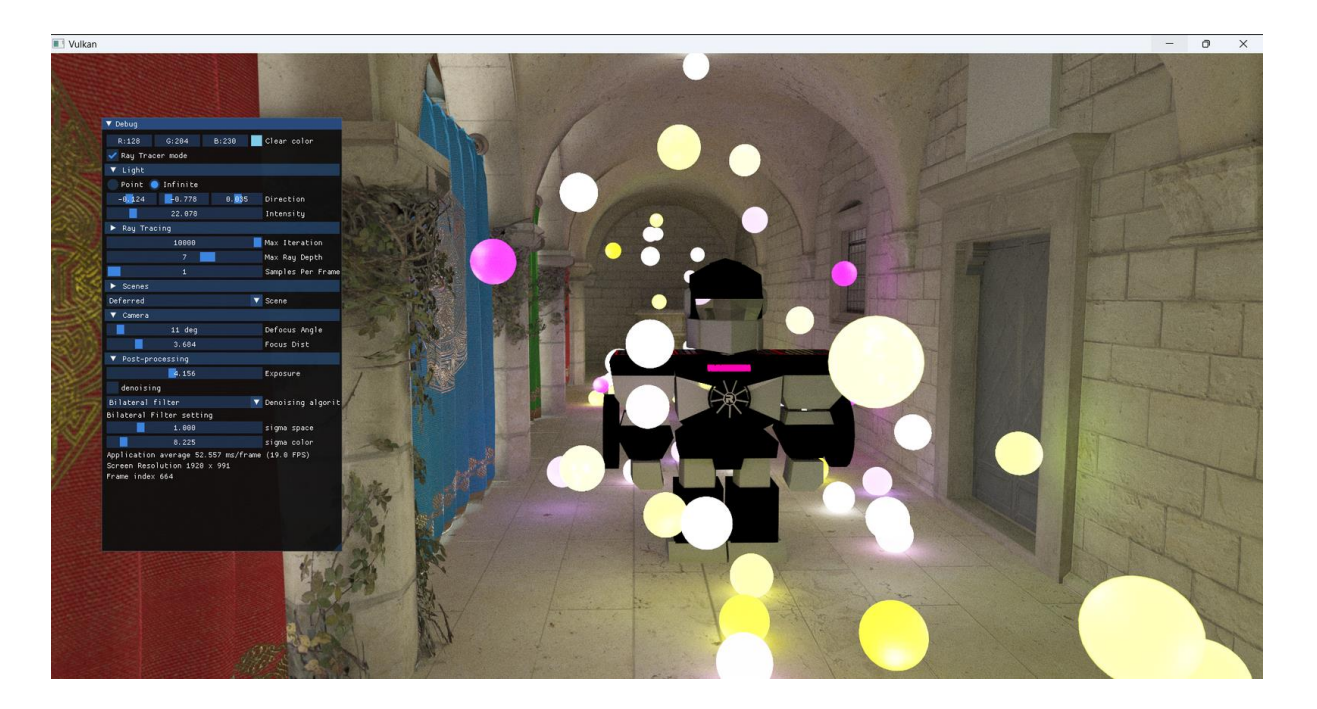

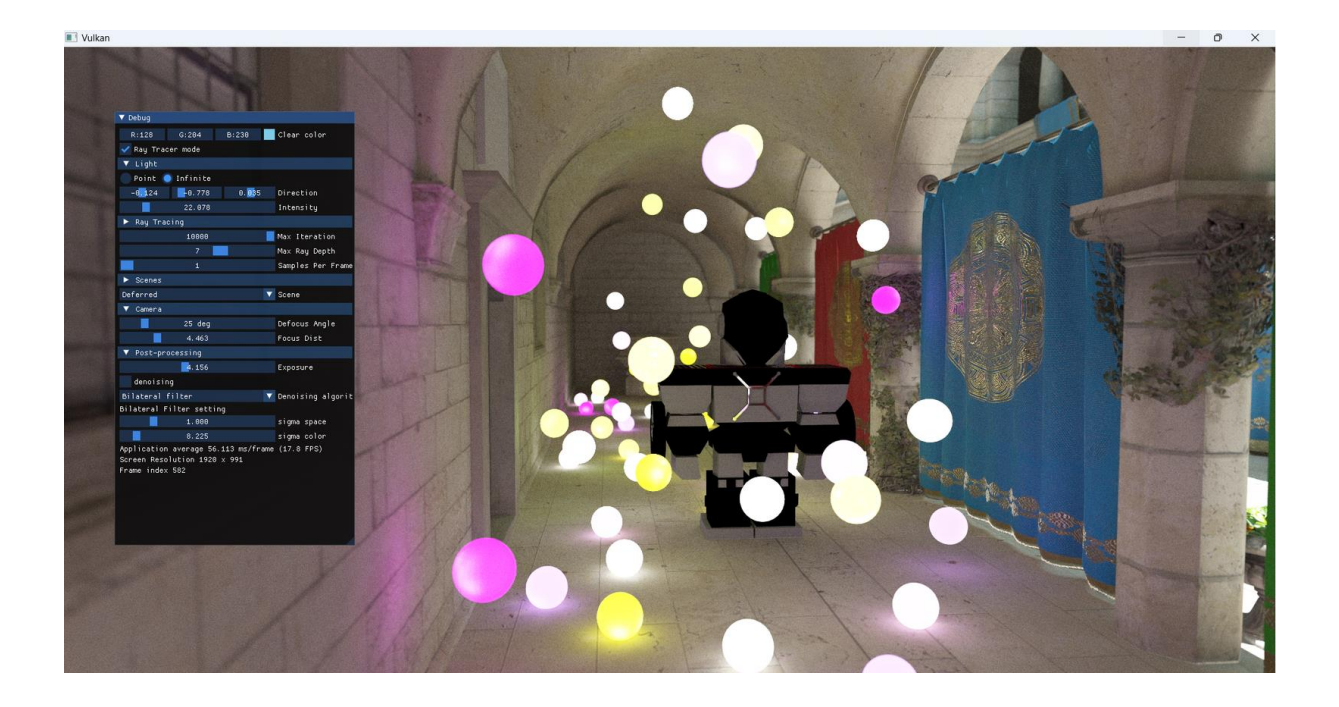

### c. GI

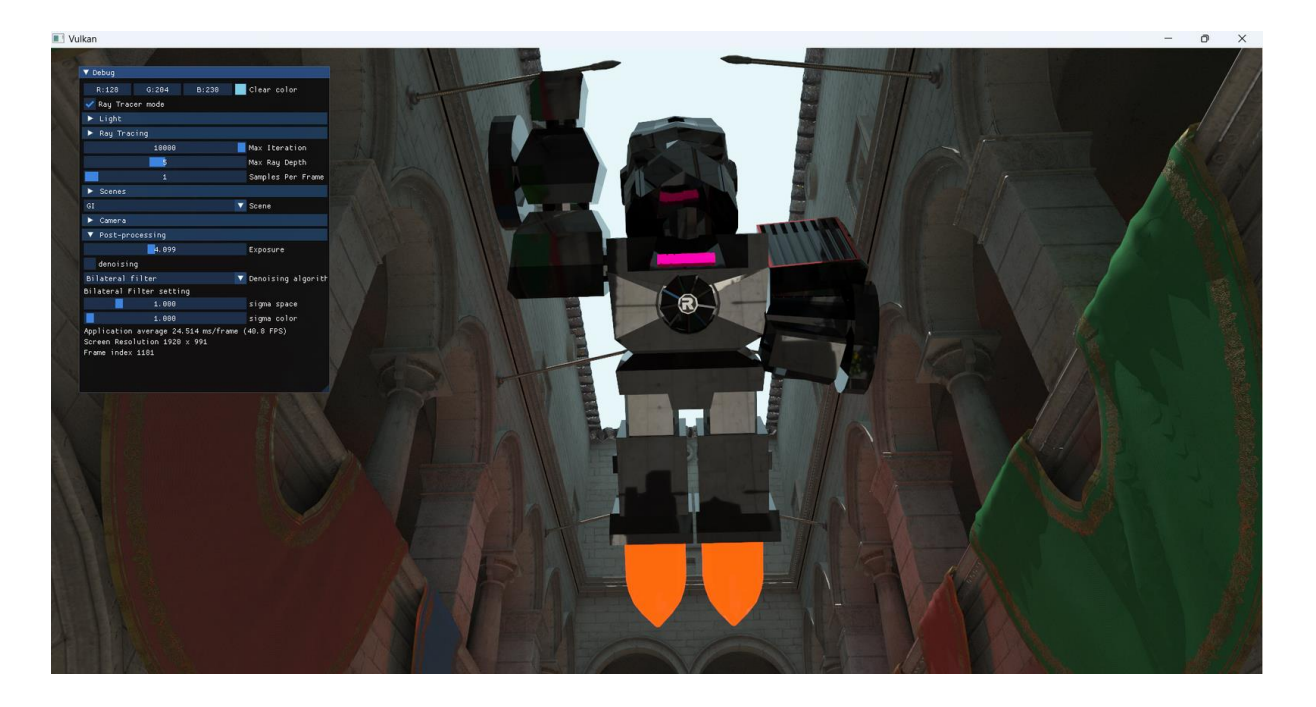

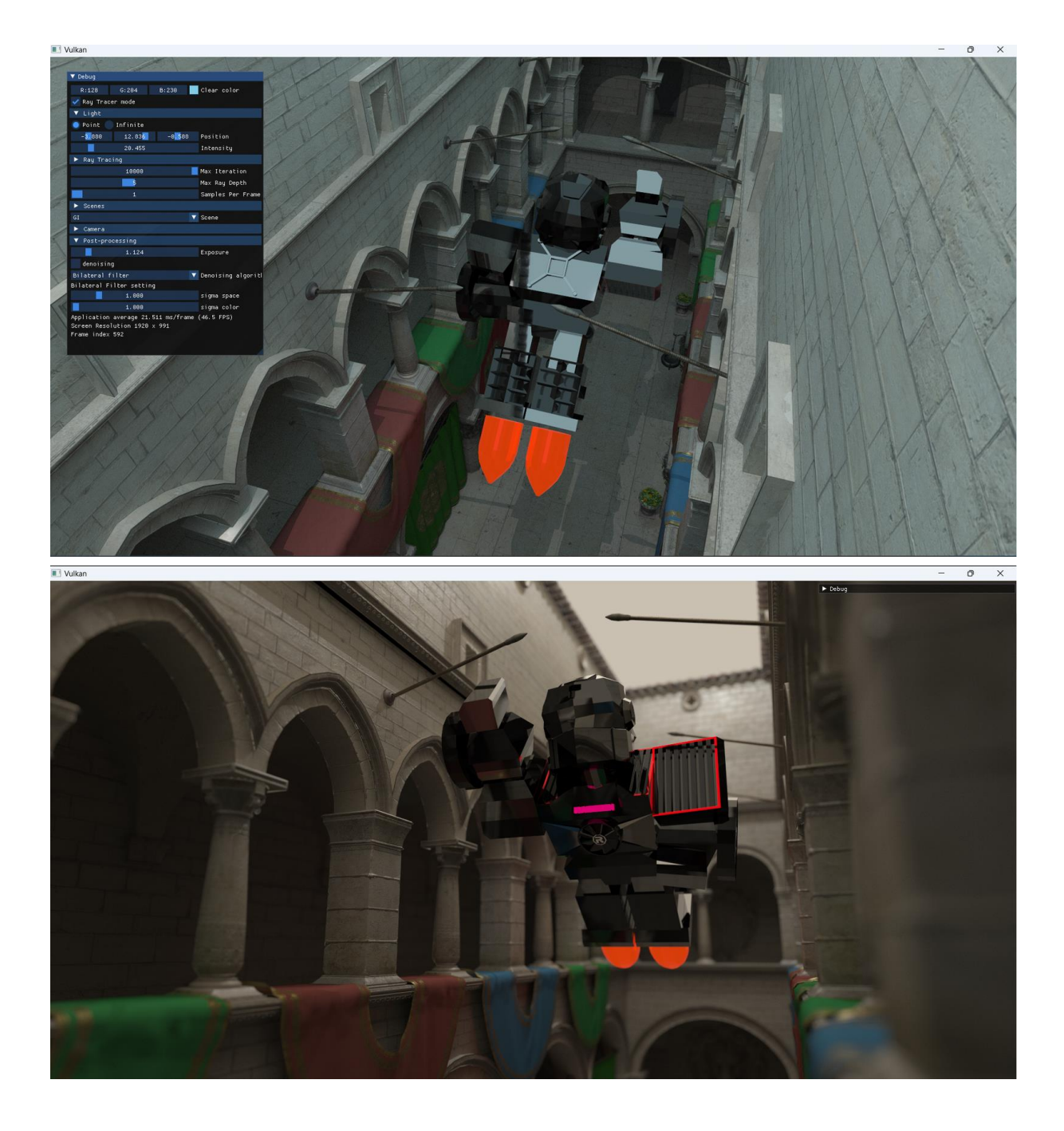

### d. PBR

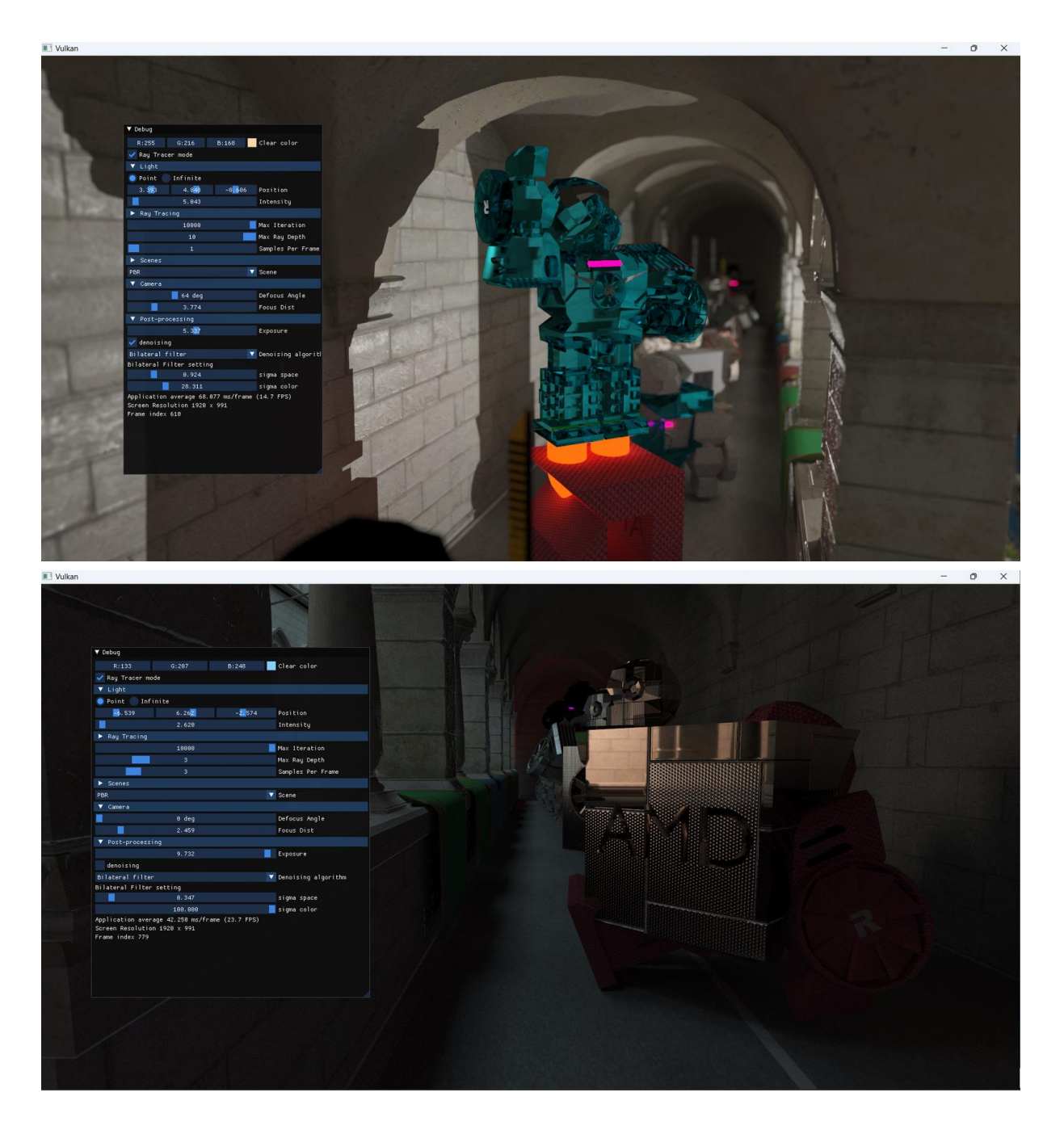

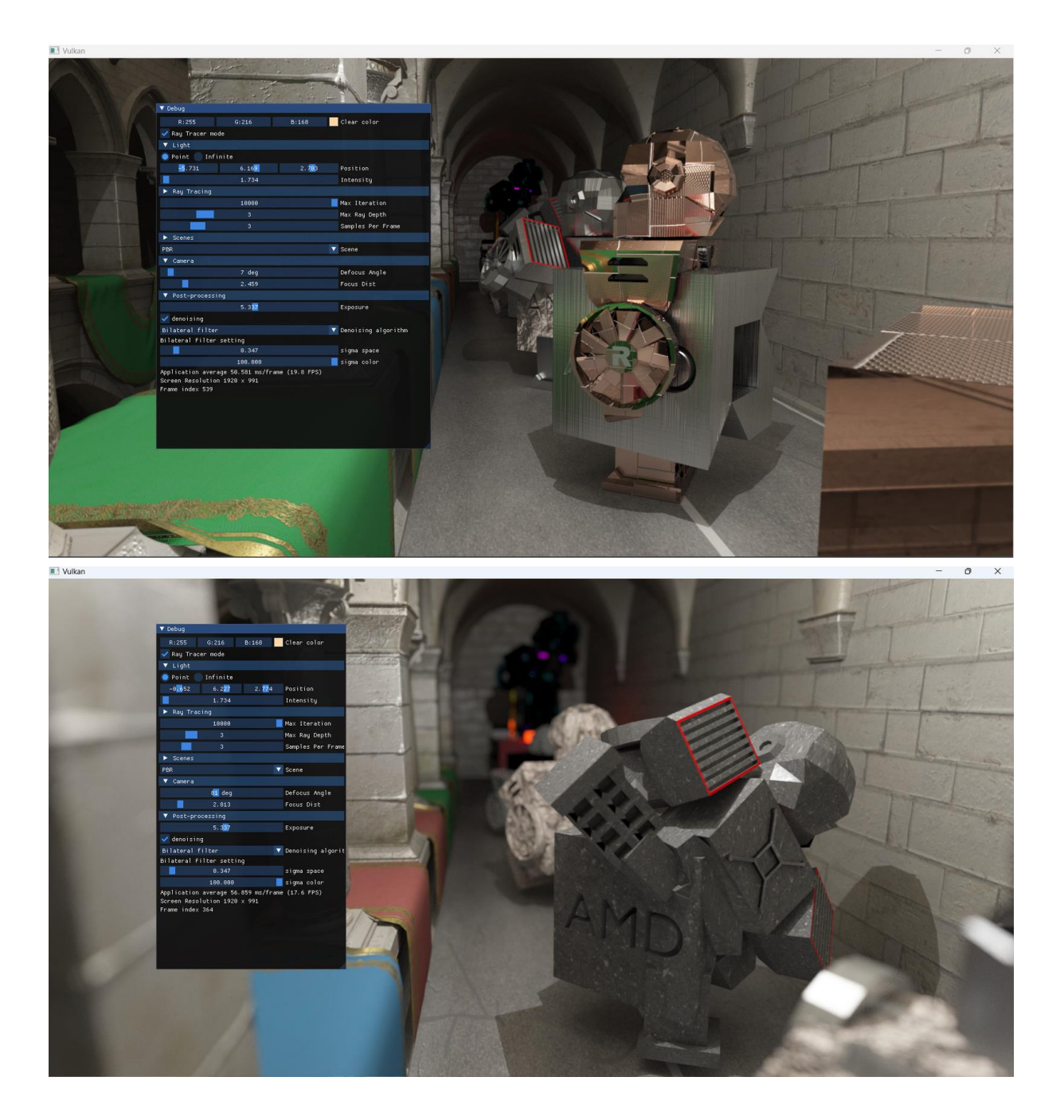

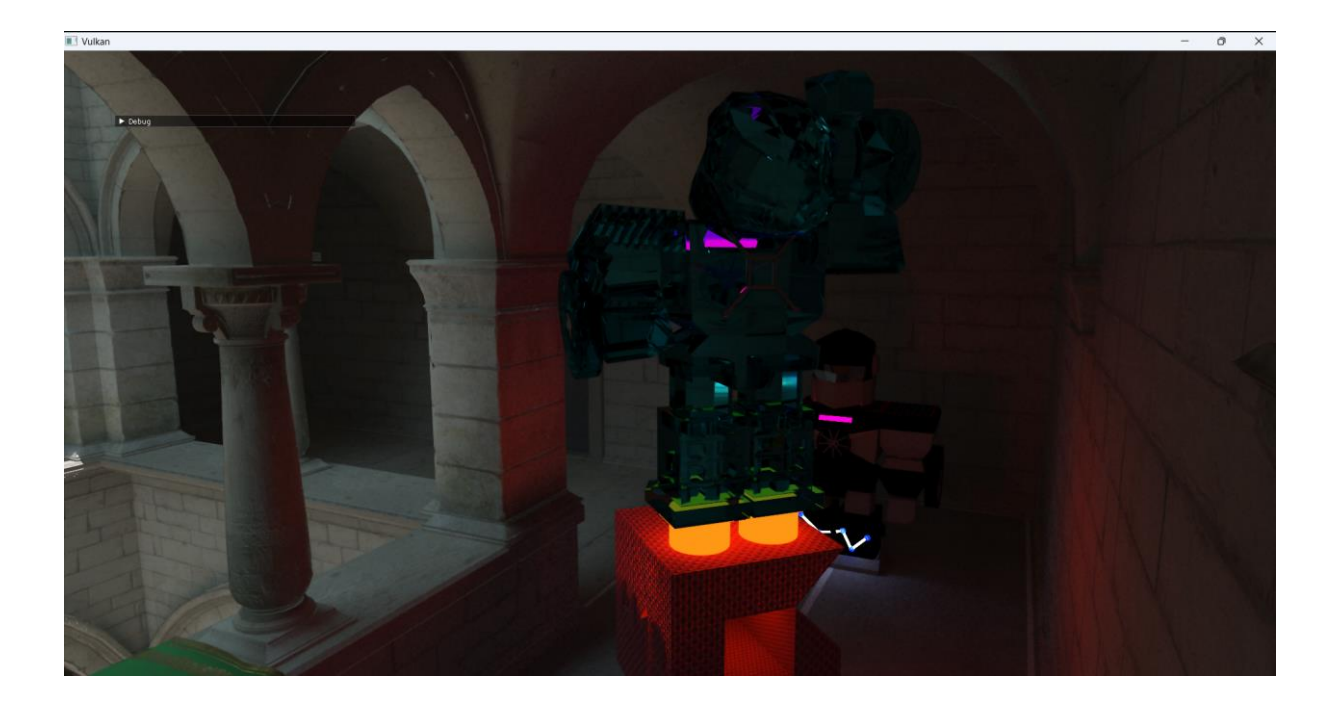

## **e. Shadow**

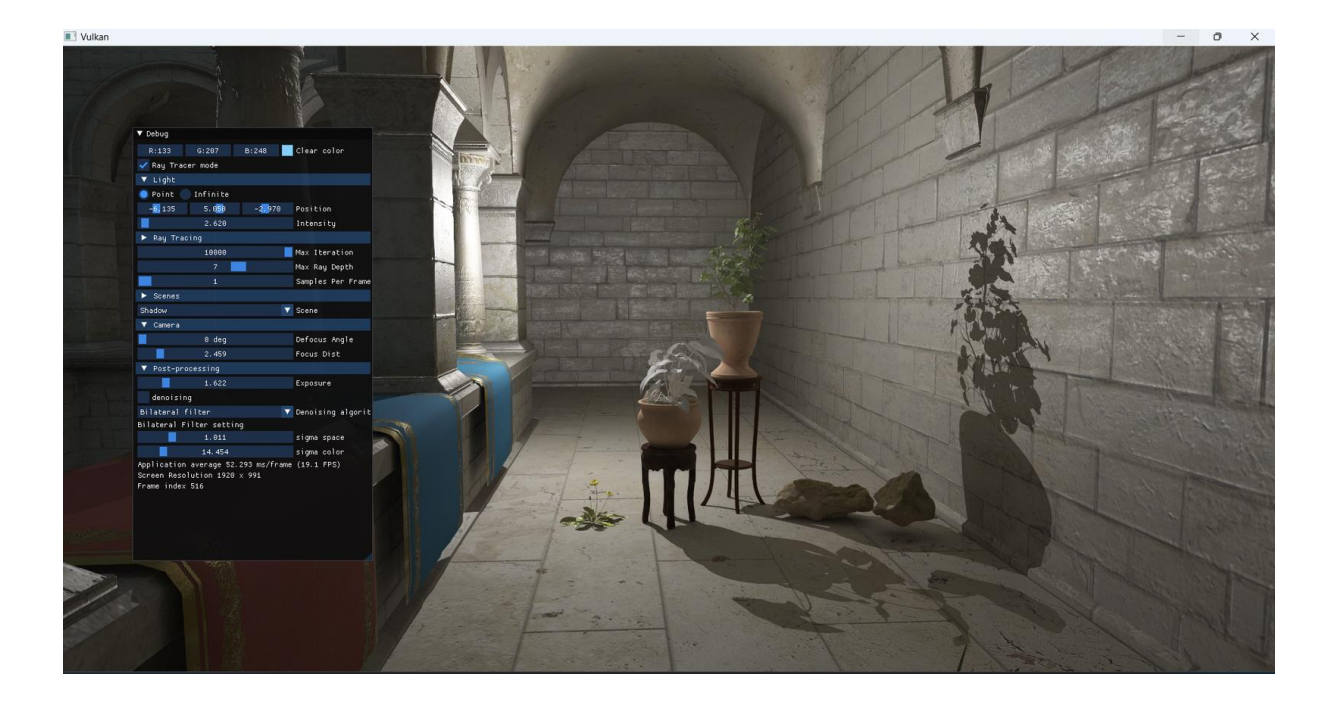

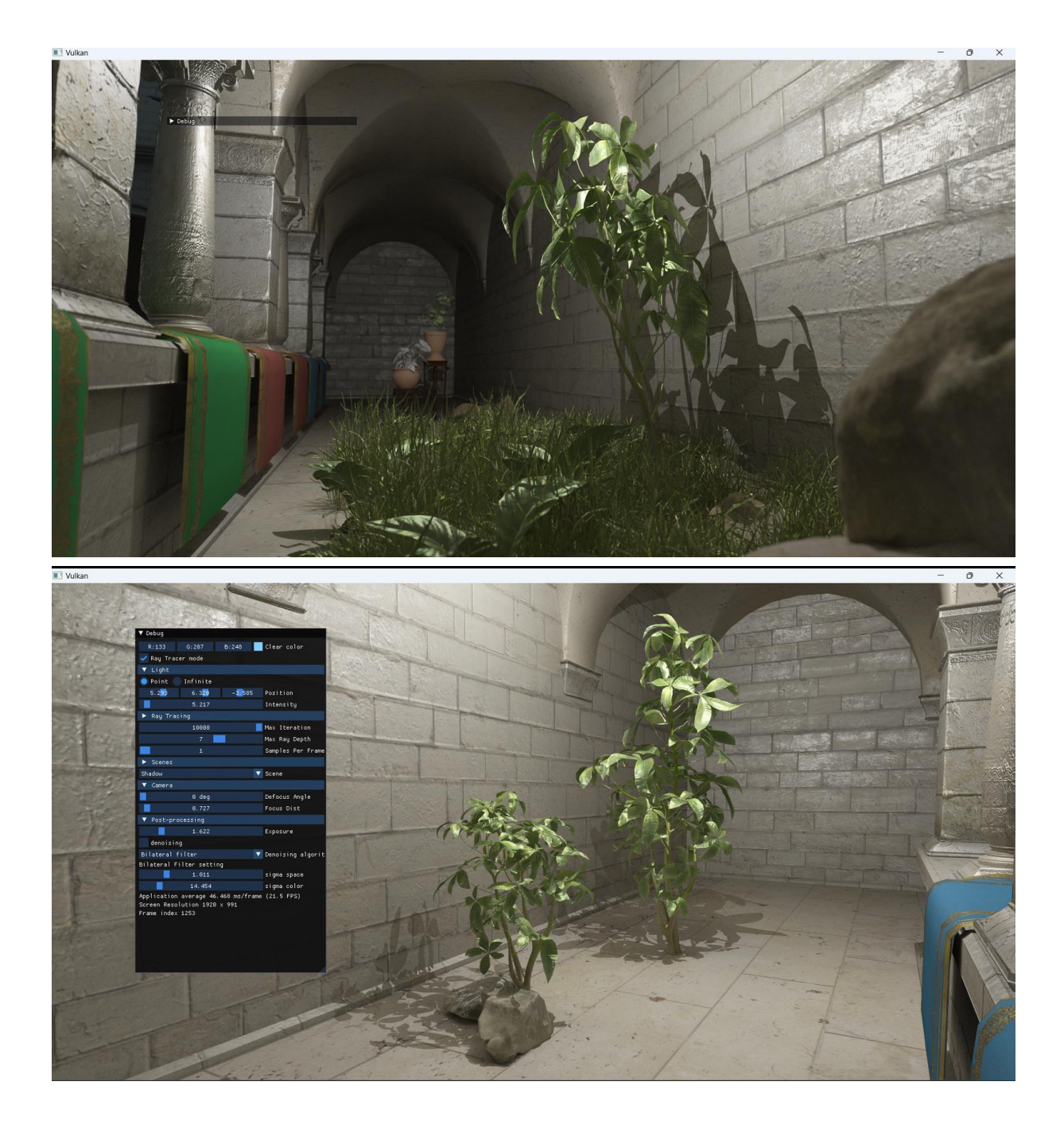